## **VIDITRONIC**

## **GUIDE TIL OPSÆTNING AF MULTI-STREAM PÅ NUUO IP SOFTWARE**

Multi-stream bruges til at spare CPU kraft. Dette gøres bla. ved at køre i lavere opløsning på skærmen, end kameraet optages i på serveren, hvorved CPU forbruget er mindre. Serveren optager i fuld opløsning også før bevægelses buffer.

Når man viser et kamera i stort billede, skifter softwaren automatisk til fuld opløsning (så længe man ikke ændrer stream profil på 1-split)

Ændring af stream profil gælder kun på det *aktuelle* split og *skal* gøres på hvert enkelt kamera (se pkt. 4)

- 1) Login ind som administrator
- 2) Højre klik på *hvert* kamera på live visning (hoved) skærmen og vælg "Kamera indstillinger"

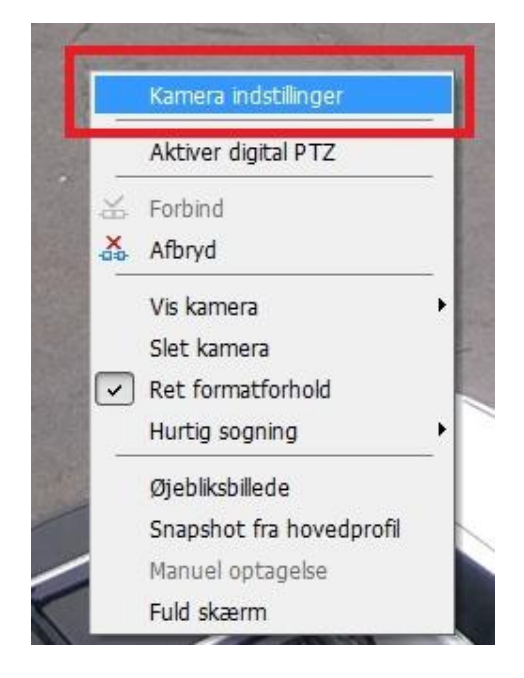

## 3) Vælg "Enable Multi-stream"

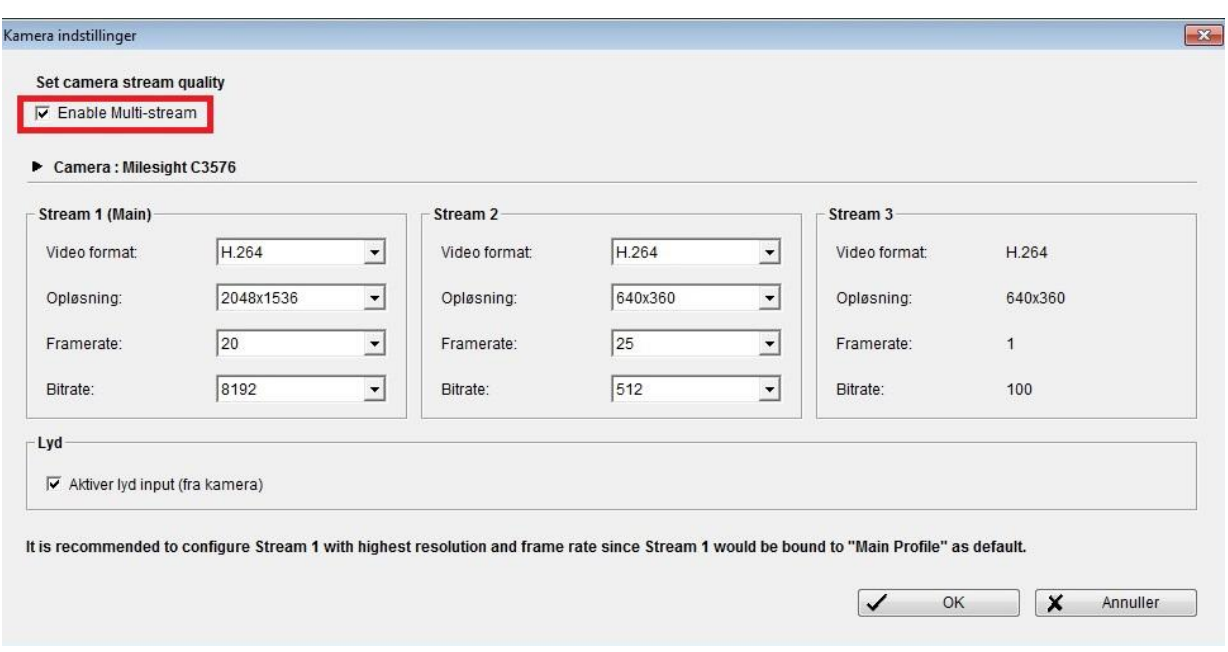

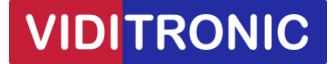

Hvis man *ikke* kan slå "Enable Multi-stream" til, så understøttes dette ikke af kameraet eller forkert model er valgt.

4) Vælg det split (f.eks. 16 split) som serveren normalt skal vise på skærmen.

Højre klik på *alle* kameraer, vælg "Stream profil" og sæt den til "Normal", som er stream profil 2.

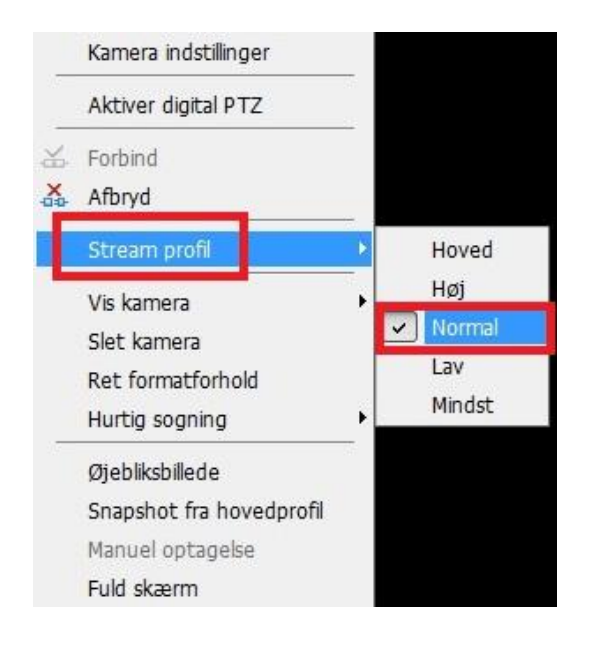

For at checke at alt kører korrekt, klik da på knappen med *cirkel og prik* og vælg "stream brugerpanel".

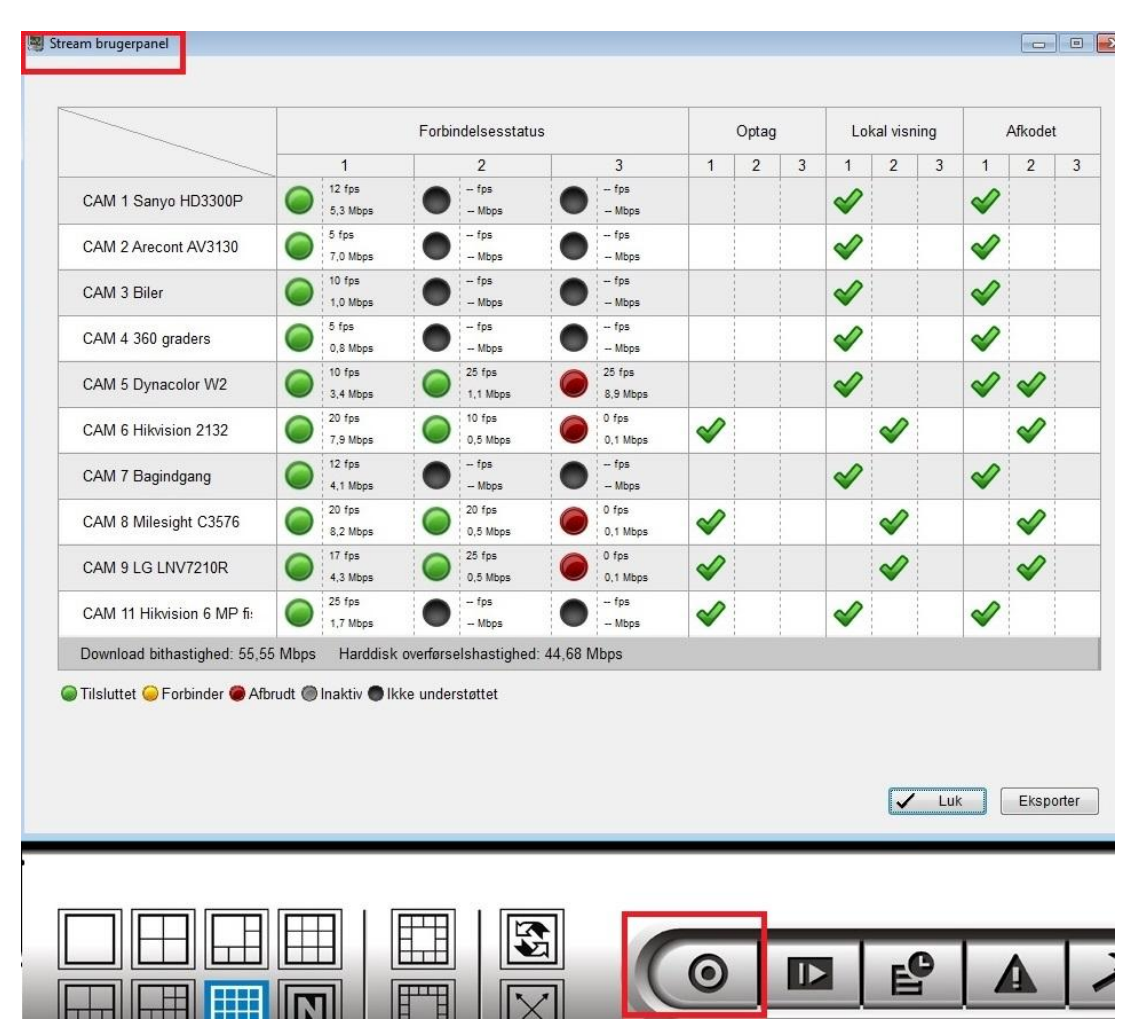